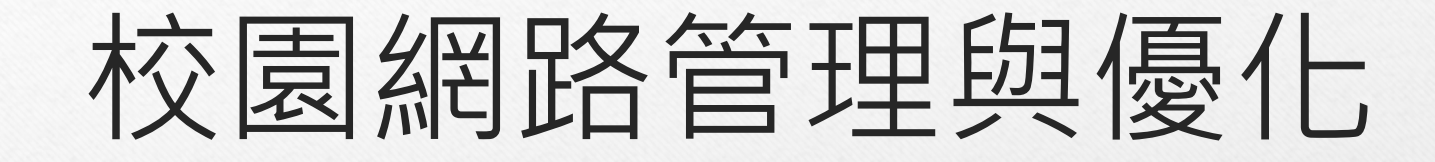

## 碧華國小資訊組長邱昭士

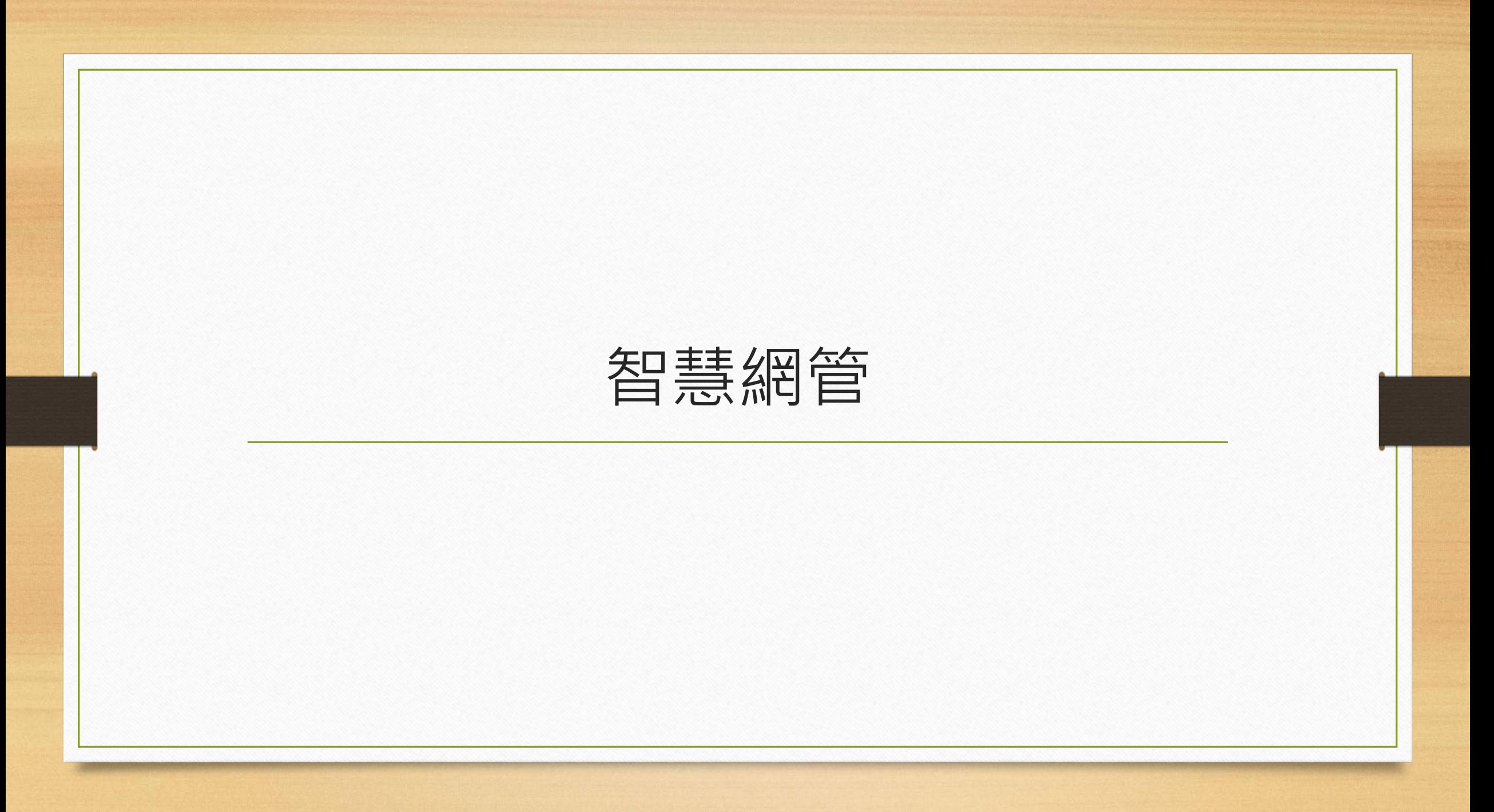

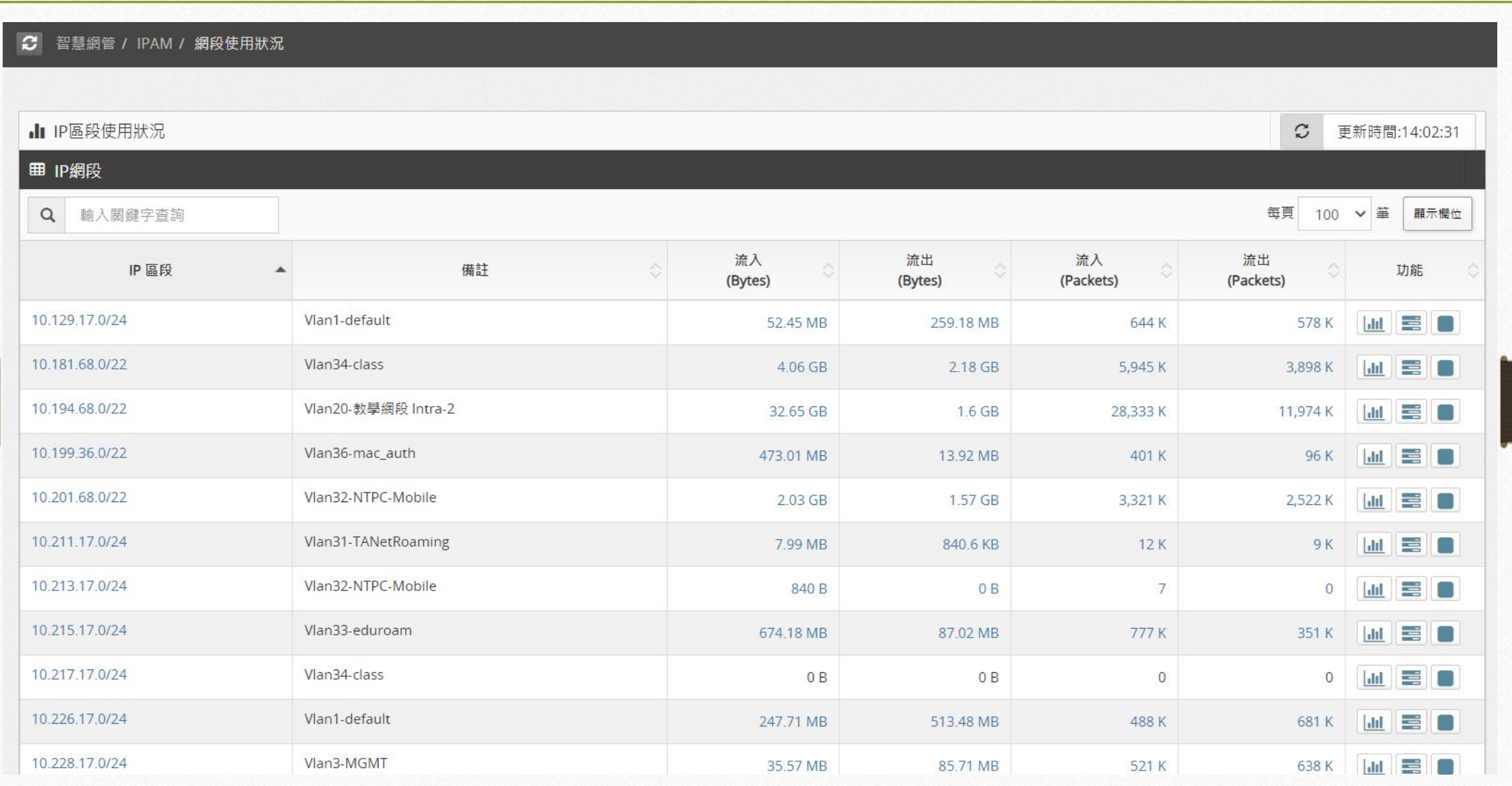

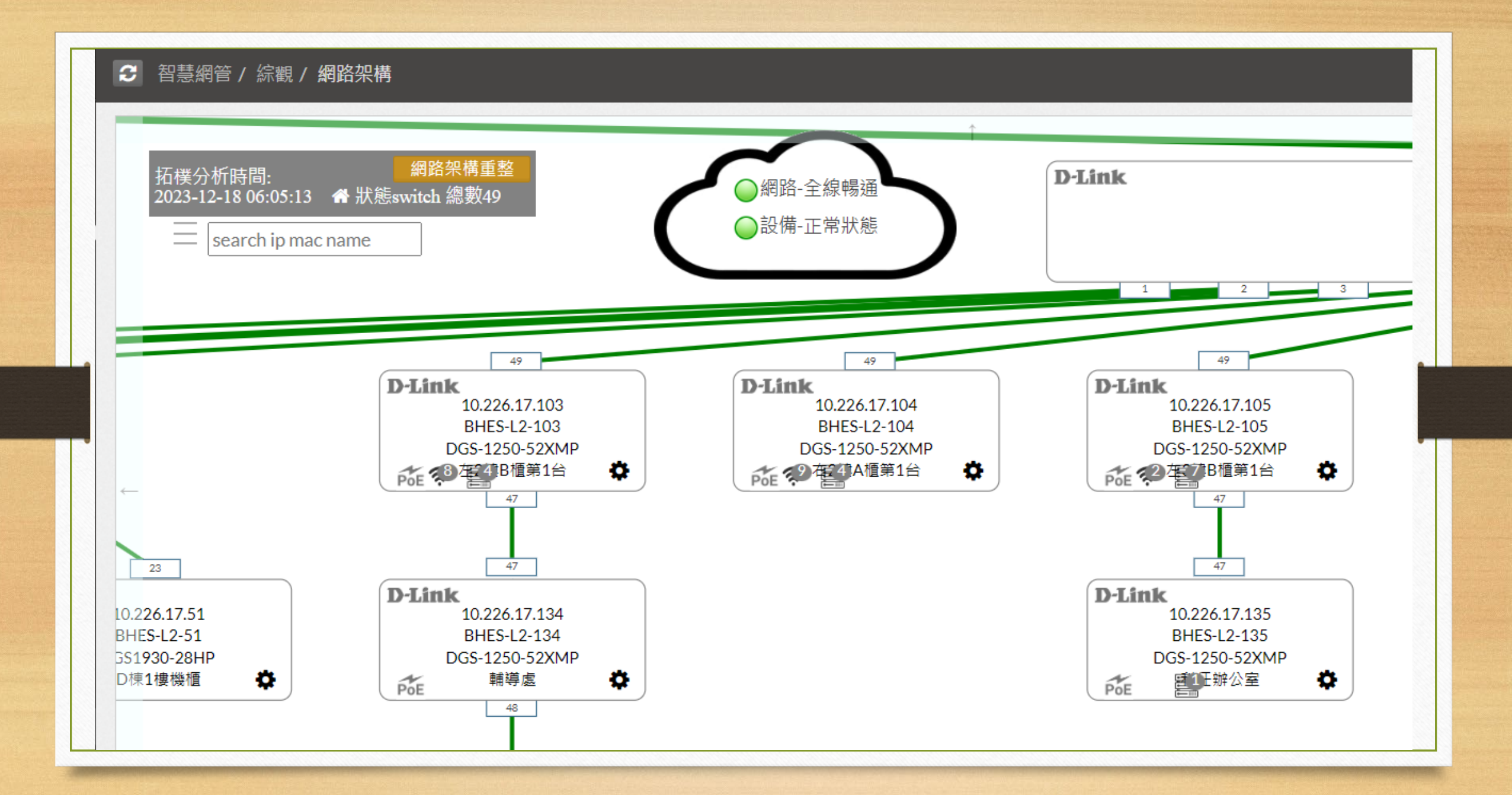

○ 智慧網管 / 網路設備 / 基地台設備

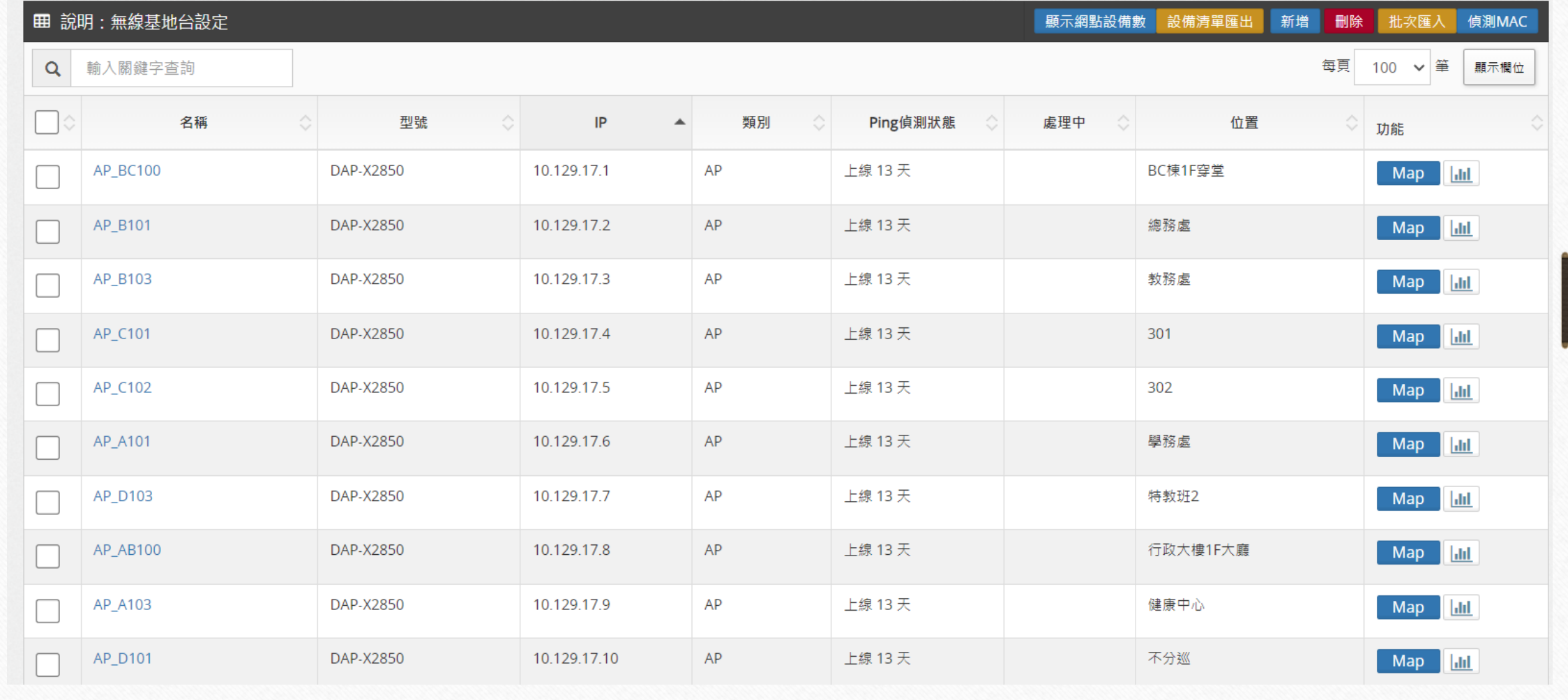

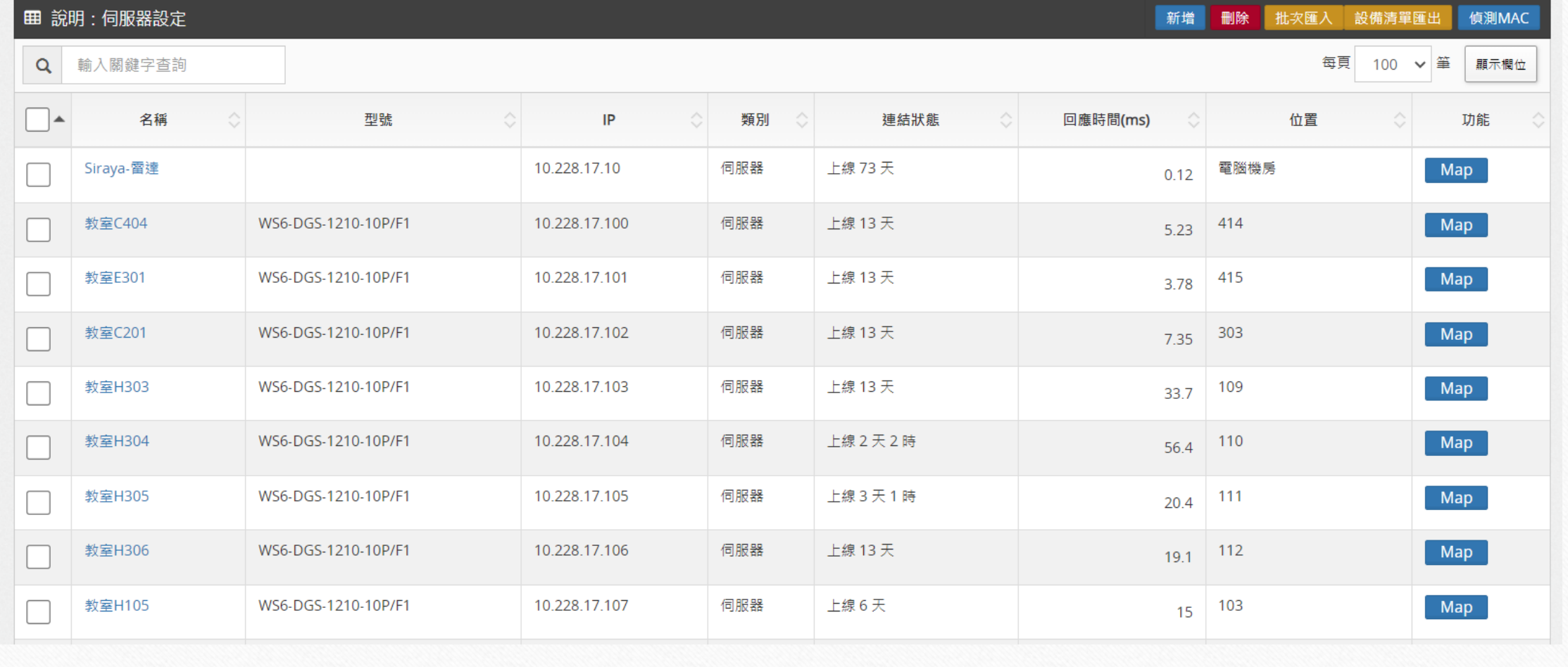

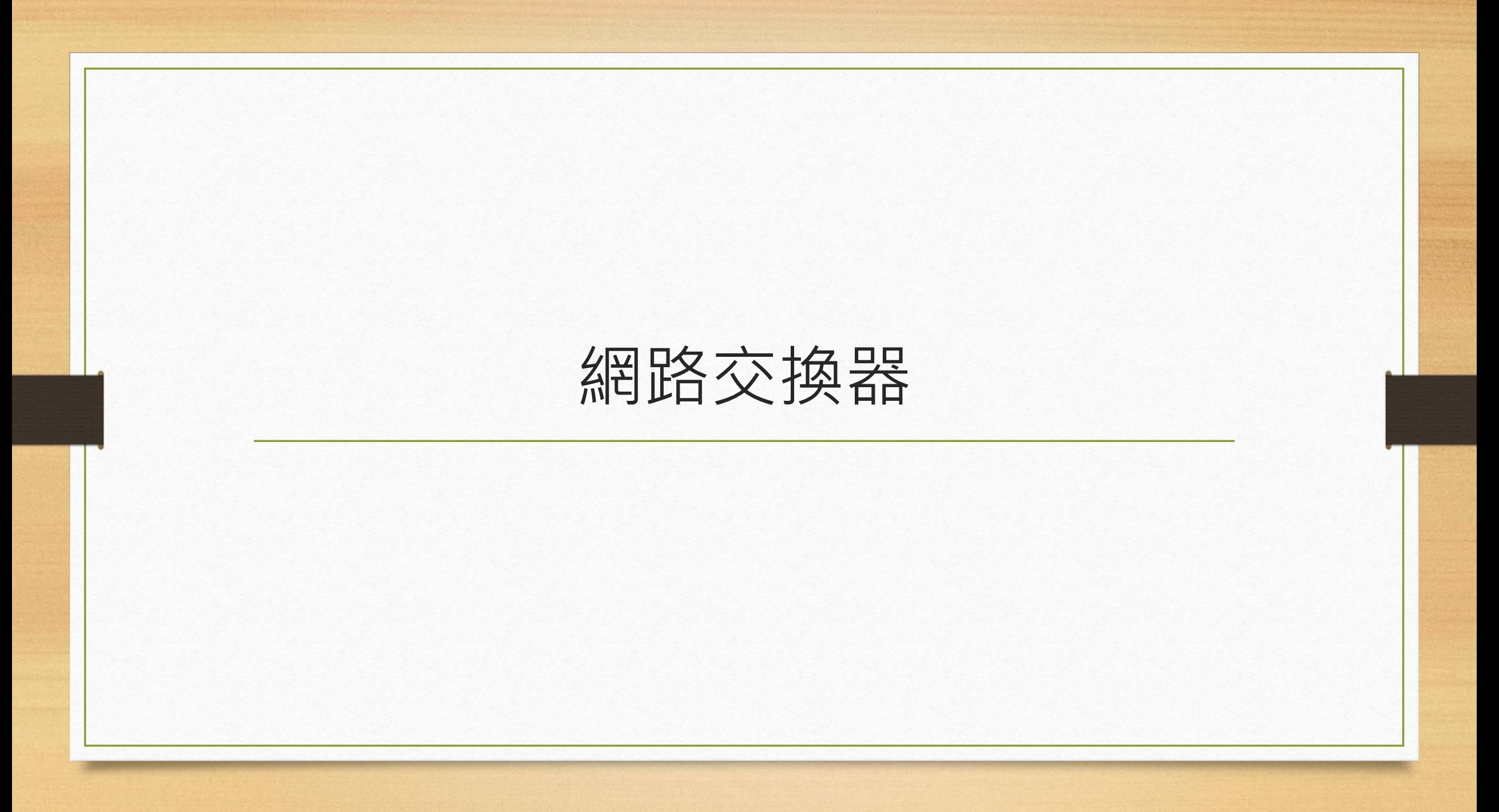

## Dlink DGS-1250-52XMP

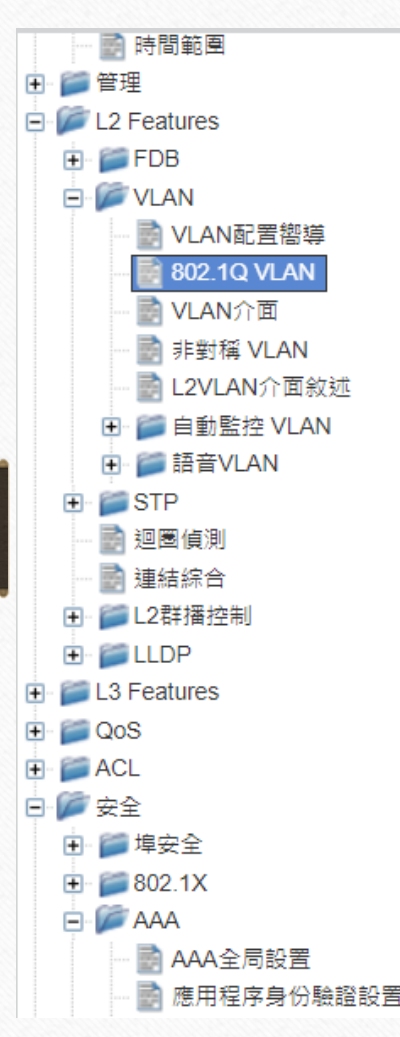

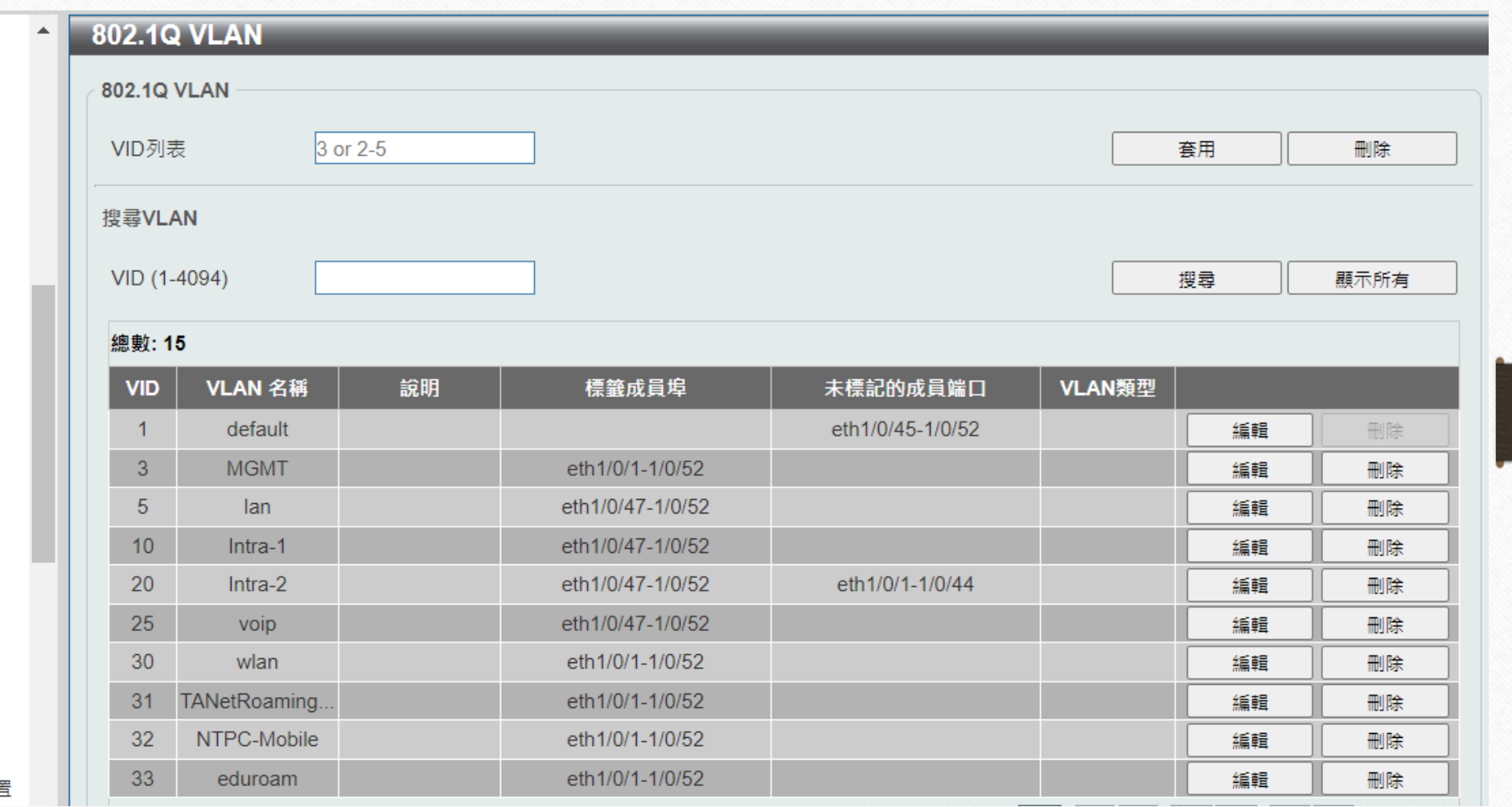

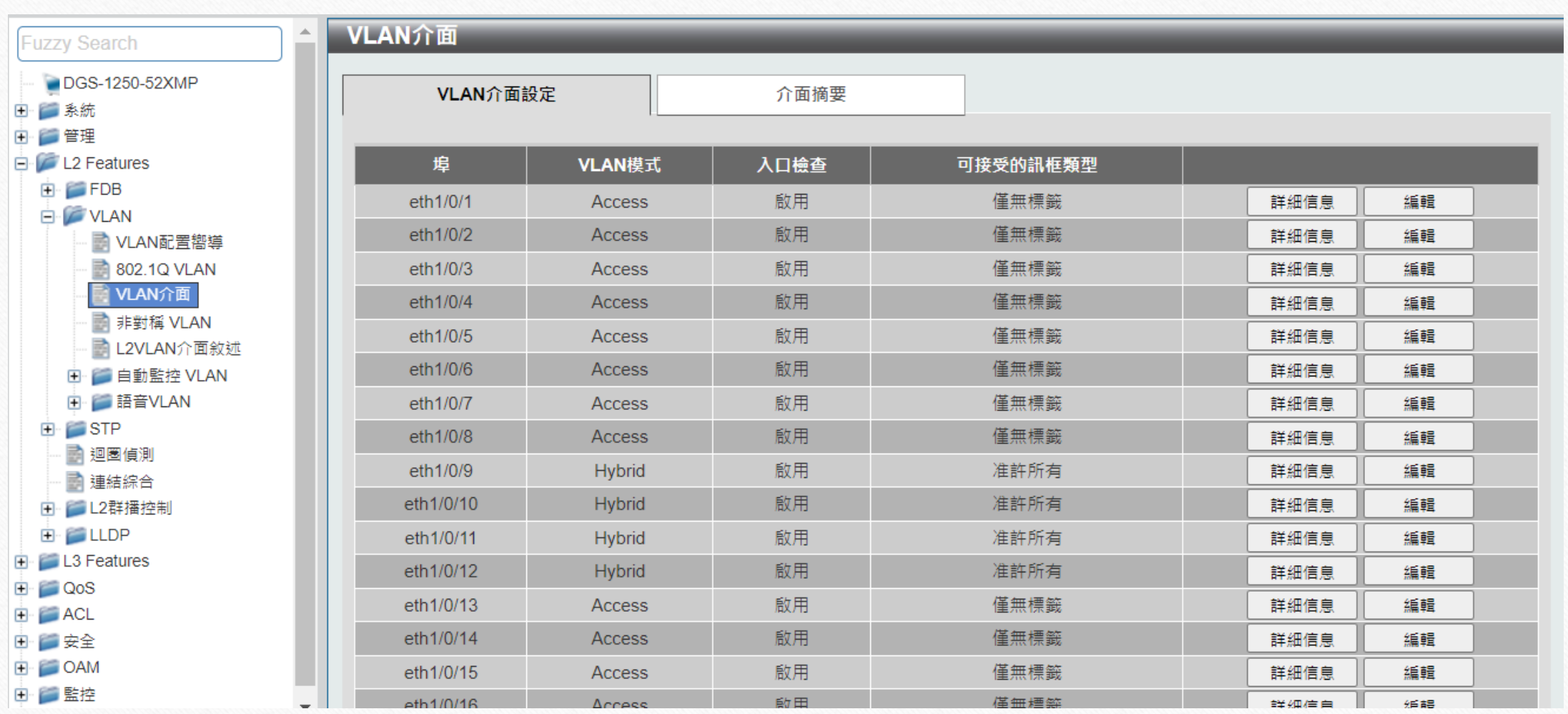

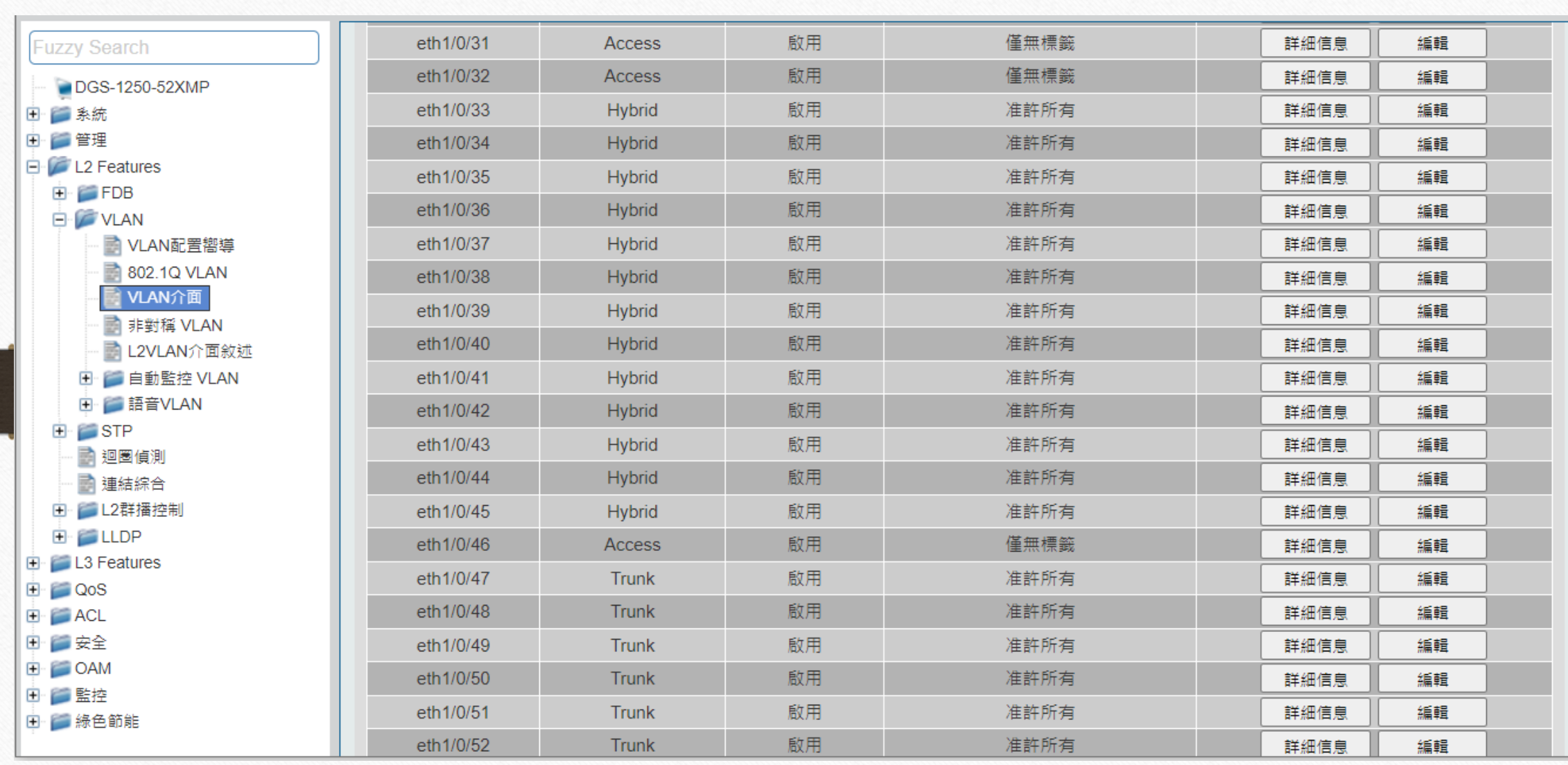

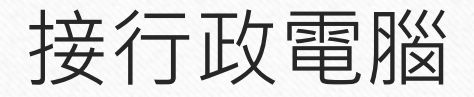

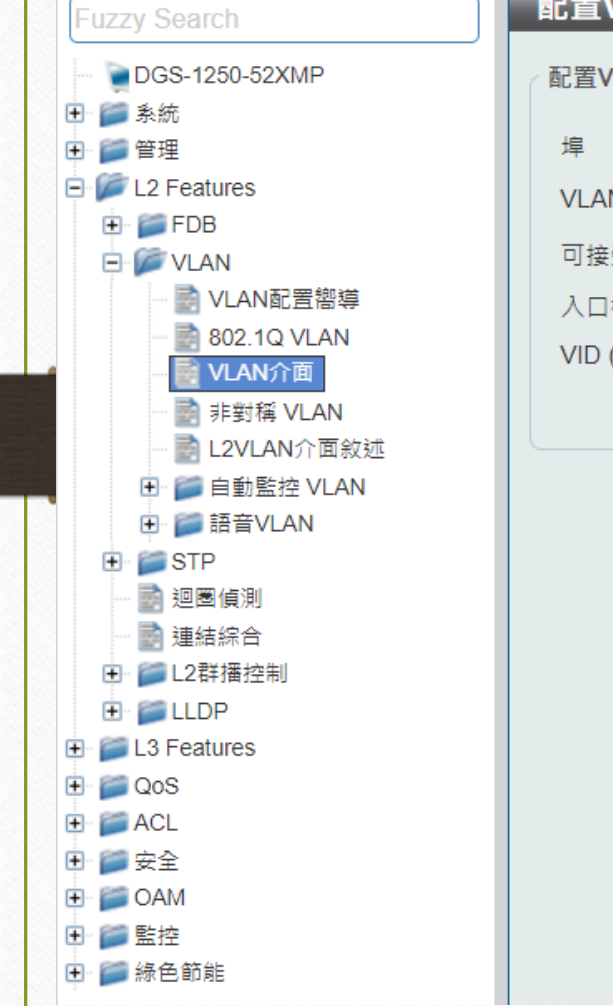

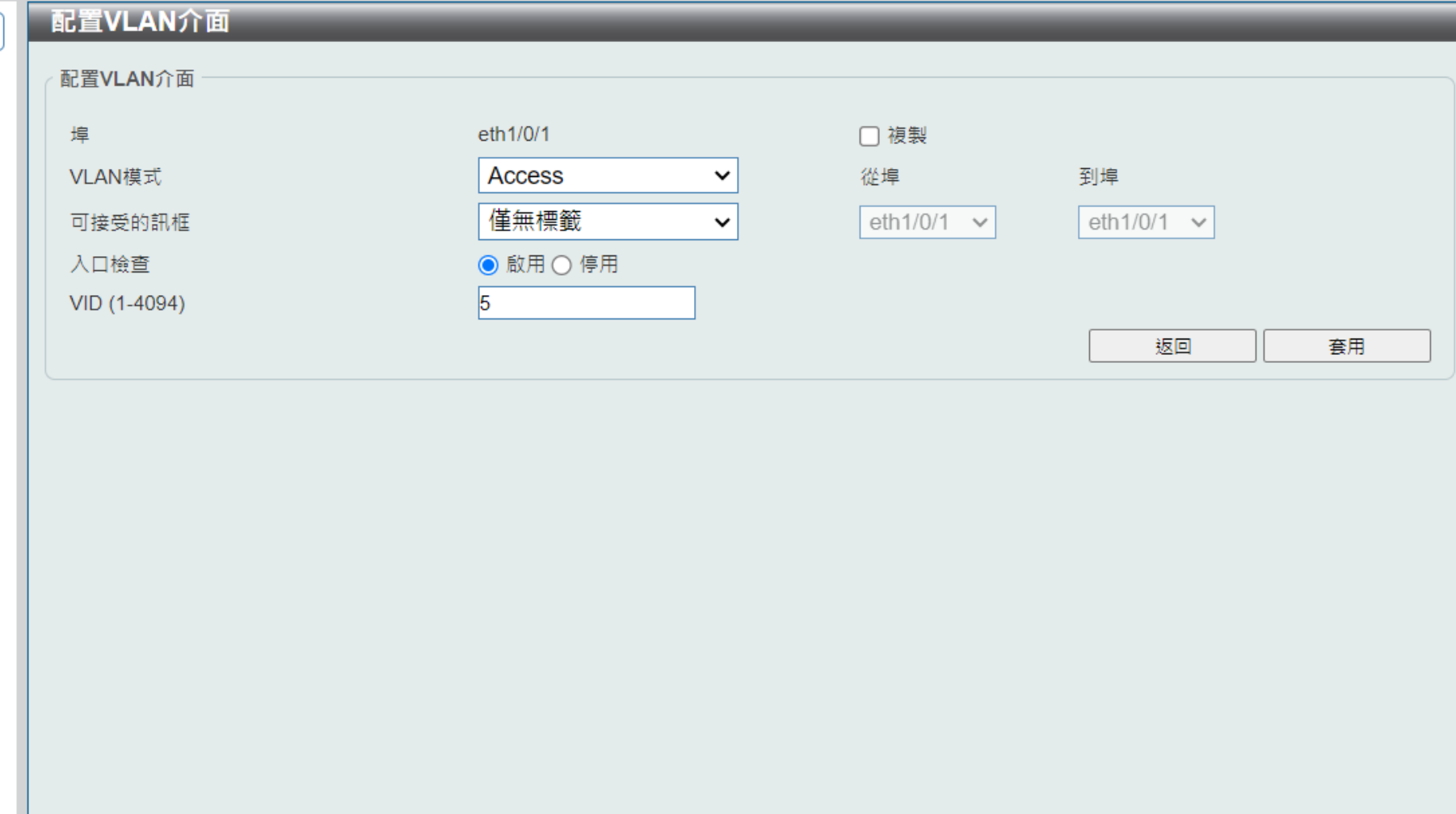

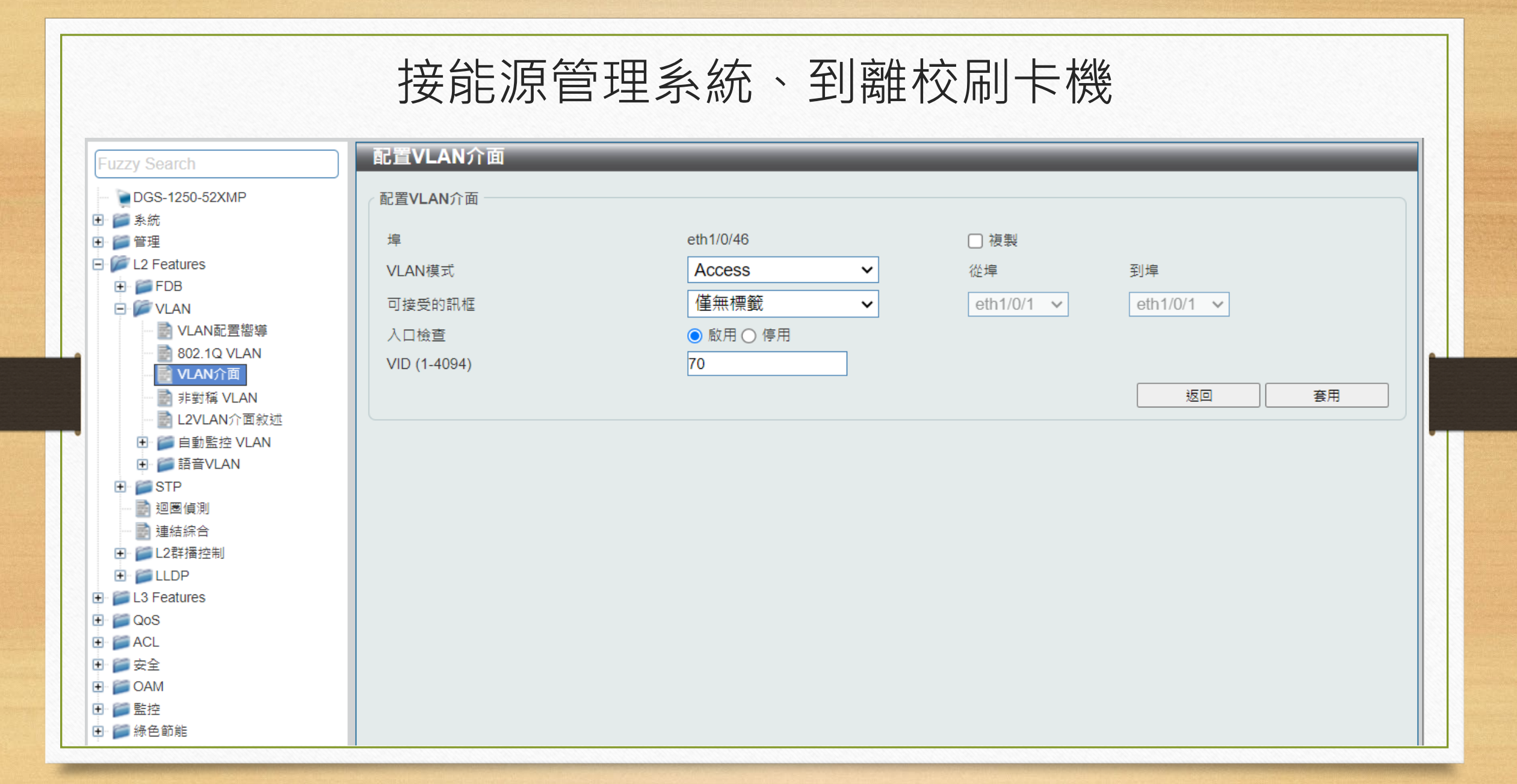

## 接教室交換器、資訊插座

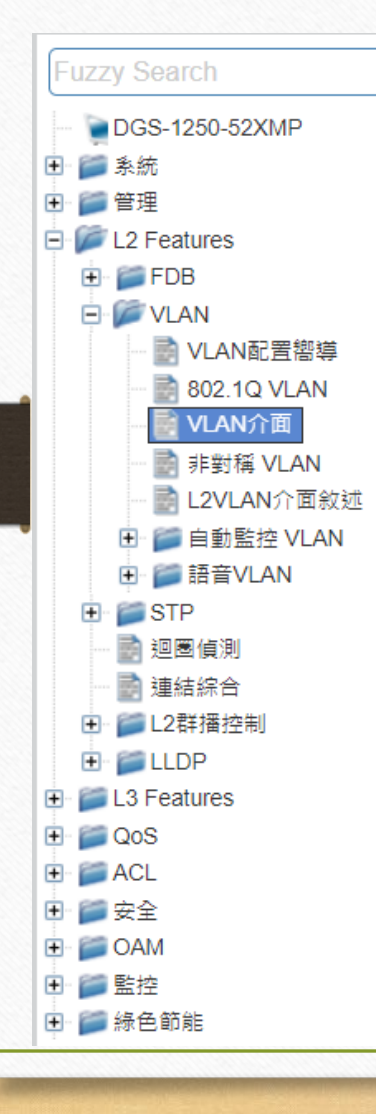

配置VI AN介面

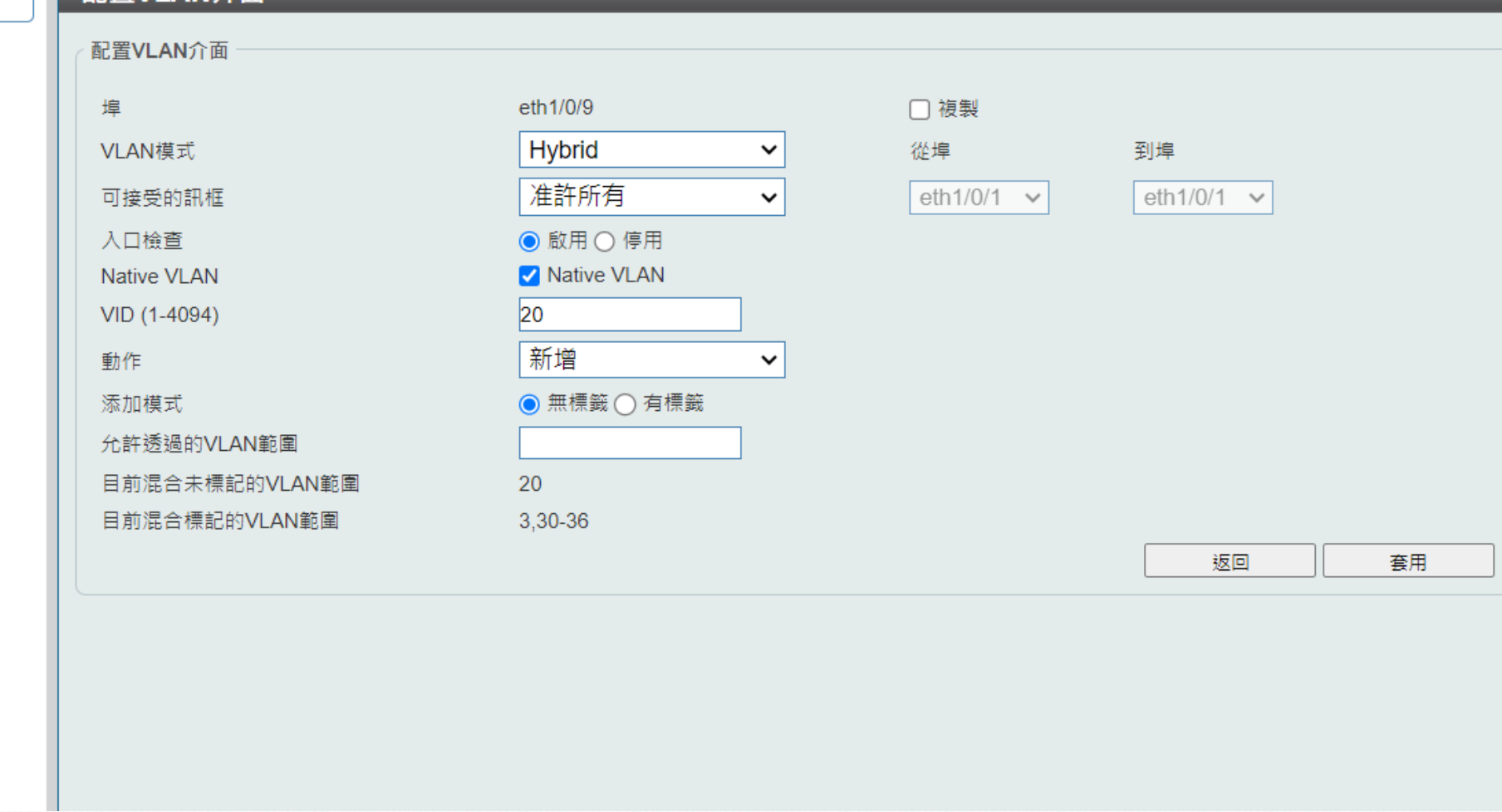

## 接Dlink DAP-X2850 AP

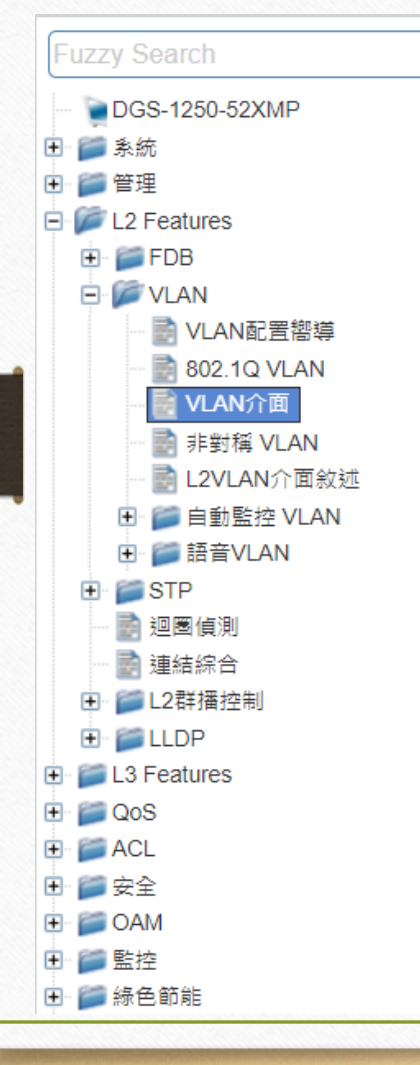

配置VLAN介面

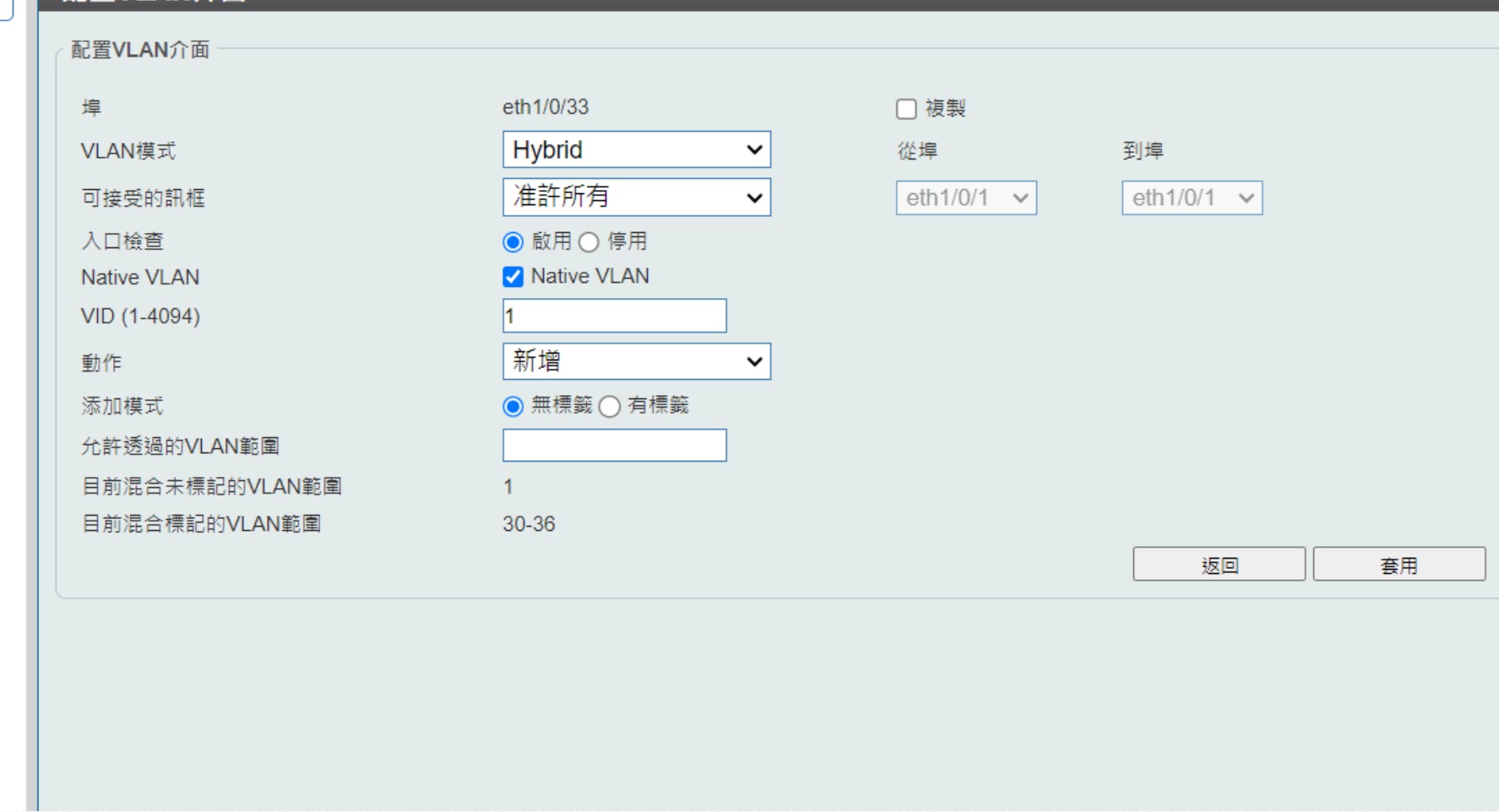

## 接Dlink DAP-2682、DWL-6610 AP

### 配置VLAN介面

 $E = 2$ 

ÈØ.

ŧ

一眼 Ėŀ

國

由  $E - 13$ 

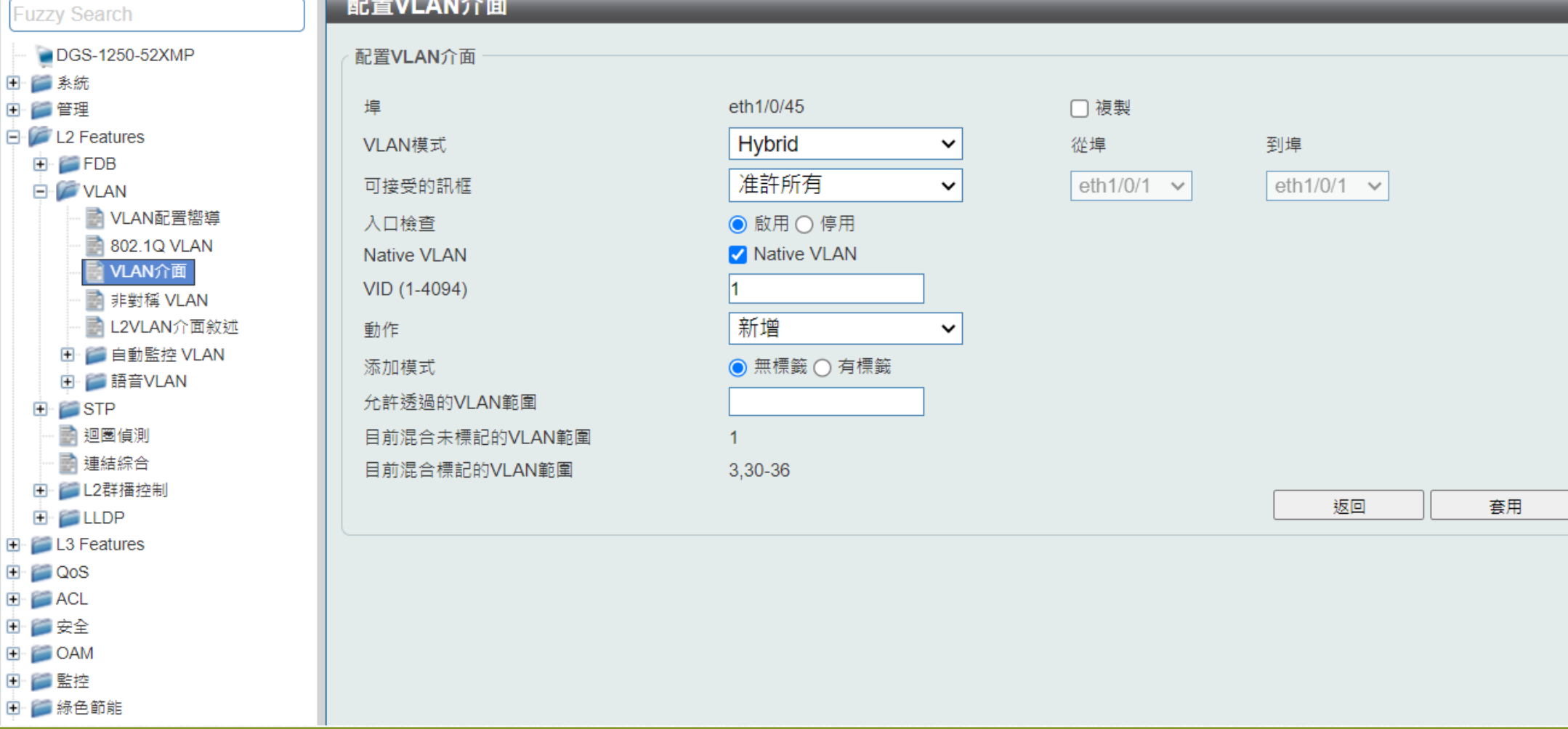

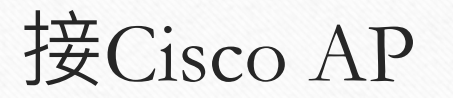

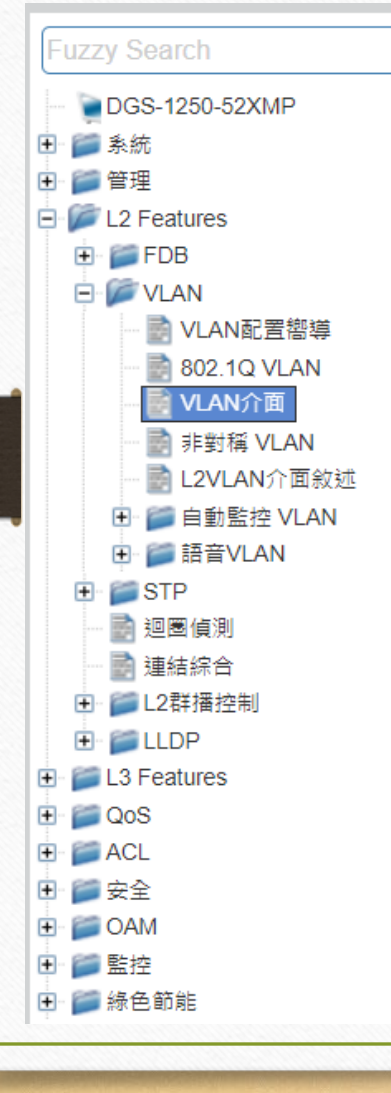

配置VLAN介面

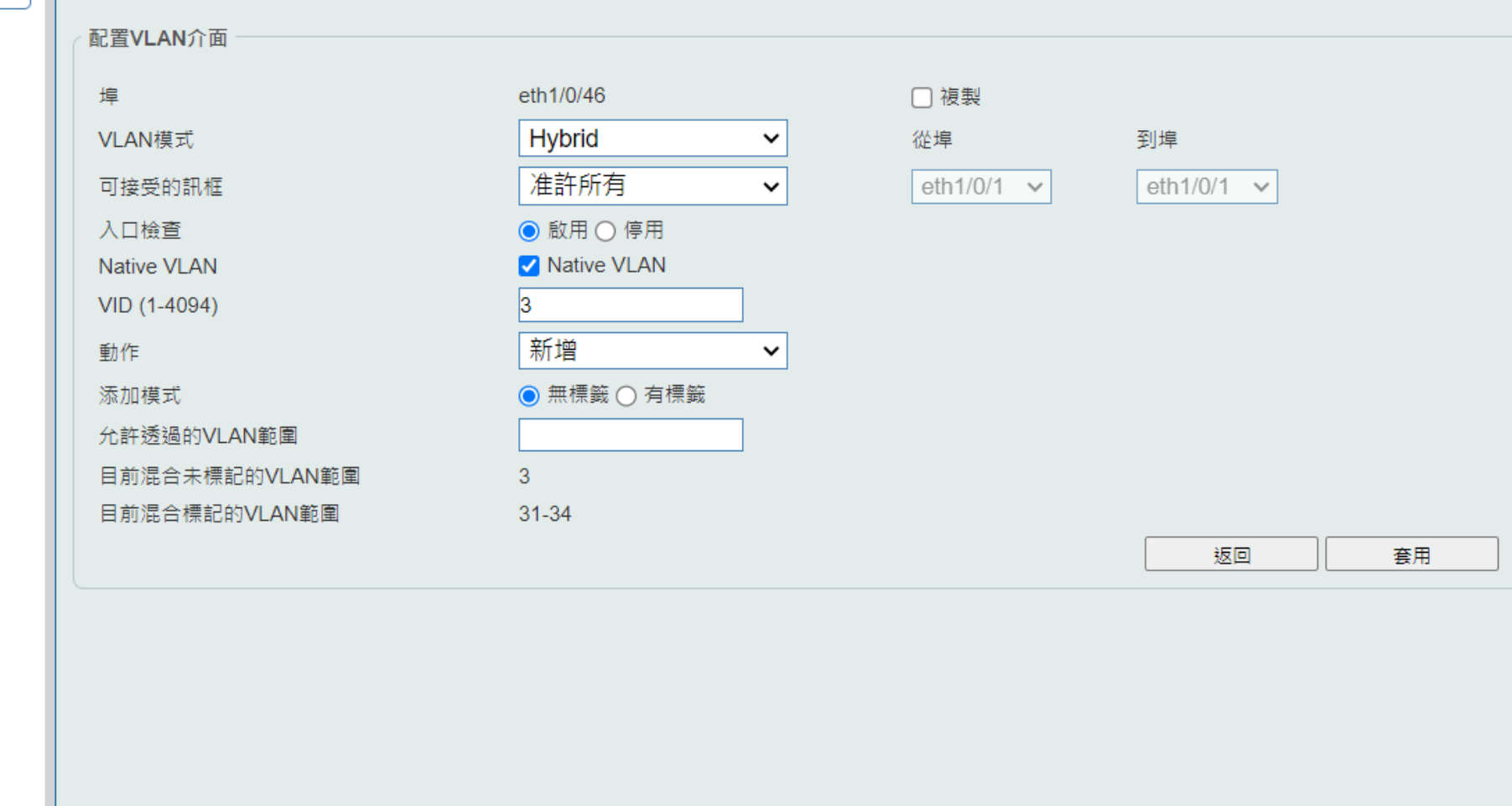

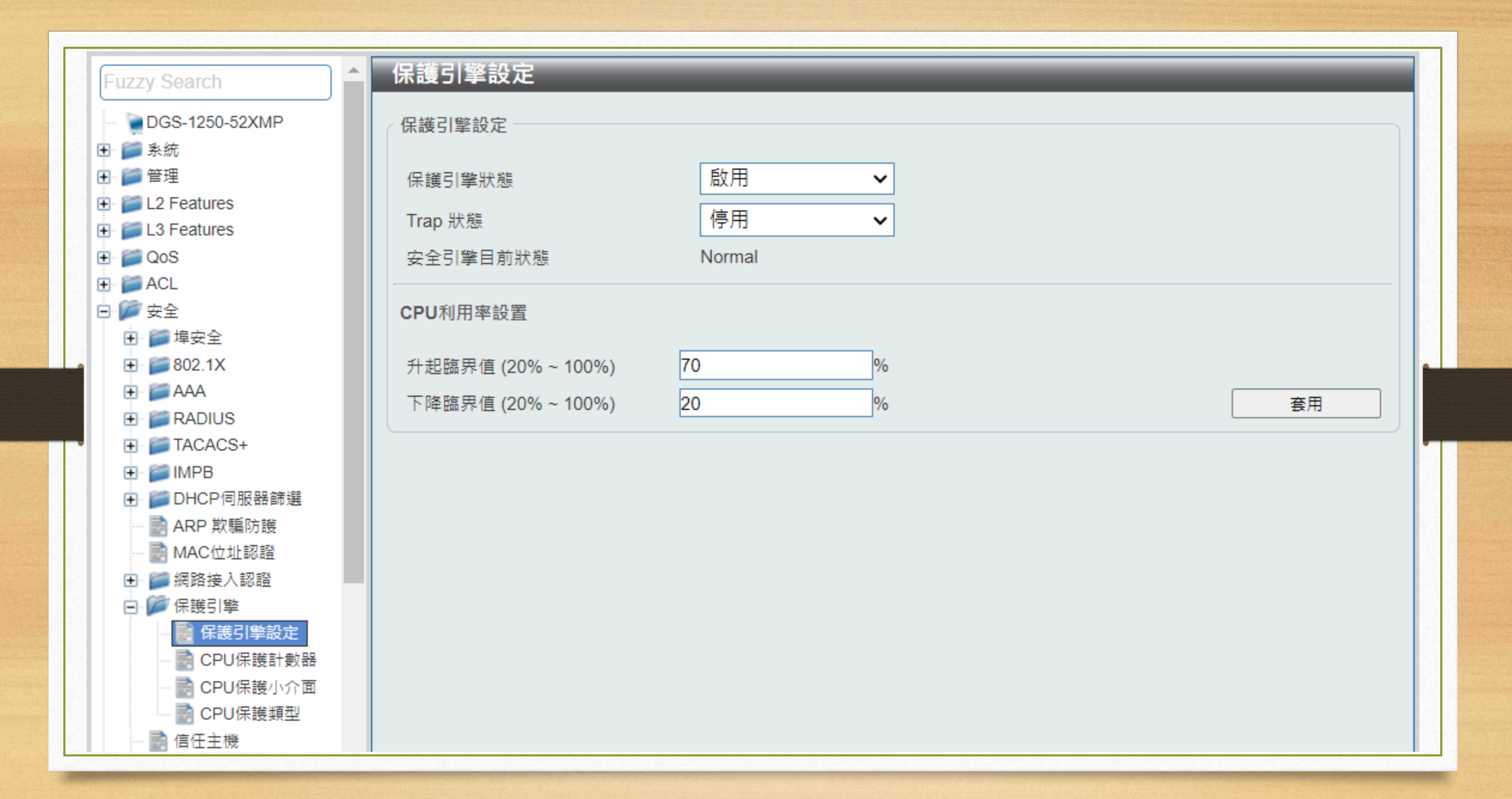

## Dlink DGS-1250-52X

電腦教室

### 802.1Q VLAN

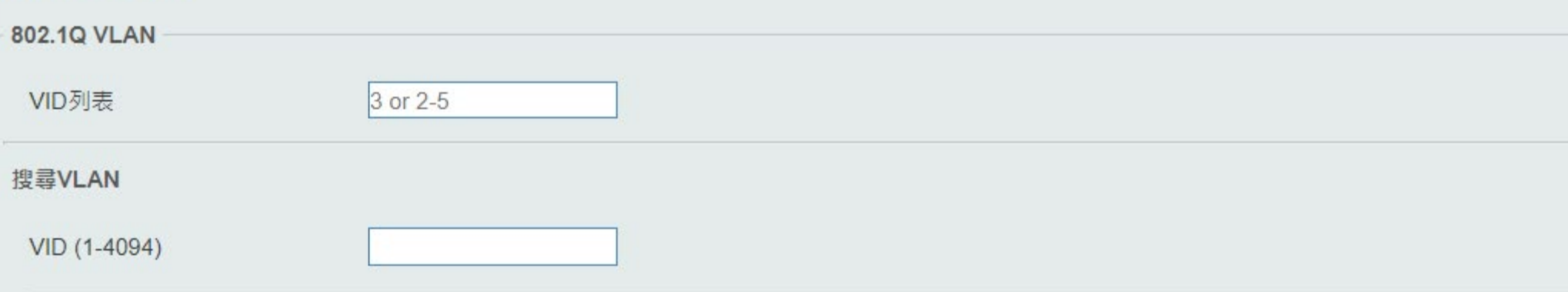

#### 總數: 15

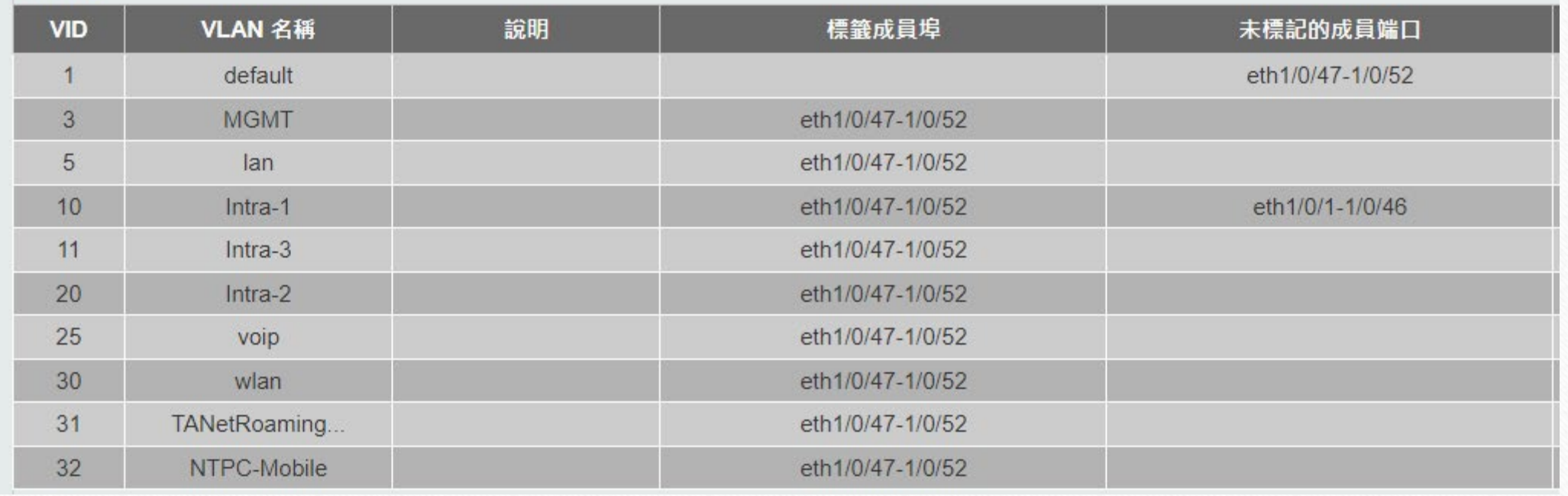

![](_page_20_Picture_1.jpeg)

### 配置VLAN介面

![](_page_21_Picture_4.jpeg)

![](_page_22_Figure_0.jpeg)

![](_page_22_Figure_1.jpeg)

## Dlink DXS-1210-28S

### VLAN介面

![](_page_24_Picture_4.jpeg)

![](_page_25_Figure_0.jpeg)

# Dlink DGS-1210-10P

觸控螢幕搭配

#### **Device Information**

#### Safeguard o).

#### **Device Information**

Device Type **Boot Version Firmware Version Hardware Version** Serial Number **MAC Address** 

DGS-1210-10P Gigabit Ethernet Switch 1.02.001 6.31.B030  $F1$ TM0A12A000374 64-29-43-34-45-40

**System Name System Location System Time** System Up Time Login Timeout (minutes)

7588PC404

18/12/2023 15:02:21 13 days, 22 hours, 50 mins, 6 seconds 5

#### **IP Address Information**

**IPv4 Address** Subnet Mask Default Gateway **IPv6 Global Unicast Address IPv6 Link-Local Address** 

10.228.17.100 255.255.255.0 10.228.17.254

#### **Device Status and Quick Configurations**

**STP** Port Mirroring **Storm Control DHCP Client** Jumbo Frame

Disabled Settings Disabled Settings Disabled Settings Disabled Settings Disabled Settings

**SNMP Status** 802.1X Status Safeguard Engine **IGMP Snooping** Power Saving

Enabled Settings Disabled Settings Enabled Settings Disabled Settings Disabled Settings

### **System Settings**

### **IPv4 Information**

![](_page_28_Picture_32.jpeg)

![](_page_28_Picture_33.jpeg)

### **System Information**

System Name

![](_page_28_Picture_34.jpeg)

 $\sqrt{5}$ 

System Location

Login Timeout (3-30 minutes)

![](_page_28_Picture_35.jpeg)

Safeguard  $\bigcirc$ 

DGS-1210-10P E System **D** VLAN . **B** 802.1Q VLAN - 302.1Q VLAN PVID **E** Voice VLAN Auto Surveillance VLAN **E** L2 Functions Jumbo Frame ⊪**A** Port Mirroring Loopback Detection **E**<sup>-</sup>MAC Address Table Spanning Tree E Link Aggregation **E** Multicast **E** SNTP E LLDP  $\mathbb{H}$  L3 Functions E QoS Security Trusted Host Port Security<br>Traffic Segmentation<br>Safeguard Engine<br>Storm Control<br>A ADD Seconding Provention . . .

![](_page_29_Picture_61.jpeg)

![](_page_30_Figure_0.jpeg)

## LevelOne GEP-530

### **System Configuration**

![](_page_32_Picture_4.jpeg)

## **SNTP Configuration**

![](_page_33_Picture_4.jpeg)

![](_page_34_Picture_1.jpeg)

![](_page_35_Figure_0.jpeg)

![](_page_36_Picture_1.jpeg)

![](_page_37_Figure_0.jpeg)

## • IP Basic Configuration  $\rightarrow$  IP Address Configuration

## **IP Address Configuration**

![](_page_38_Picture_27.jpeg)

Refresh

**Create VLAN Interface** 

Set IP Address/DHCP Client

**Delete IP Address** 

Delete VLAN Interface

Help

## • IP Basic Configuration → Host Static Route Configuration

### **Host Static Route Configuration**

![](_page_39_Picture_19.jpeg)

# 智慧教室無線網站管理系統

[https://dnc.ntpc.edu.tw](https://dnc.ntpc.edu.tw/)

![](_page_41_Picture_1.jpeg)

## DAP-X2850

![](_page_43_Picture_3.jpeg)

![](_page_44_Figure_0.jpeg)

![](_page_45_Figure_0.jpeg)

![](_page_46_Figure_0.jpeg)

![](_page_47_Picture_1.jpeg)

![](_page_48_Picture_0.jpeg)

![](_page_49_Picture_1.jpeg)

![](_page_50_Picture_1.jpeg)

![](_page_51_Picture_1.jpeg)

![](_page_52_Picture_2.jpeg)

![](_page_53_Picture_1.jpeg)

![](_page_54_Picture_1.jpeg)

![](_page_55_Figure_0.jpeg)

## Wireless LAN Controller

![](_page_57_Picture_0.jpeg)

### **ACCESS POINTS**

 $\frac{1}{2}$  2.4GHz  $\frac{1}{2}$  5GHz

![](_page_58_Picture_11.jpeg)

### **CLIENTS**

![](_page_59_Picture_4.jpeg)

### 802.11a > RRM > Dynamic Channel Assignment (DCA)

#### **Dynamic Channel Assignment Algorithm**

![](_page_60_Picture_11.jpeg)

#### **DCA Channel List**

![](_page_60_Picture_12.jpeg)

### **WLANs > Edit 'NTPC-Mobile'**

![](_page_61_Picture_4.jpeg)

## **WLANs > Edit 'NTPC-Mobile'**

![](_page_62_Picture_4.jpeg)

![](_page_63_Picture_1.jpeg)